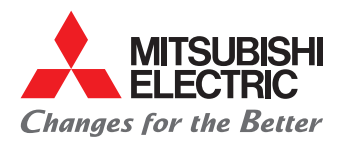

# Kurzübersicht MA-Fernbedienung PAR-33MAAG / PAR-40MAA\*

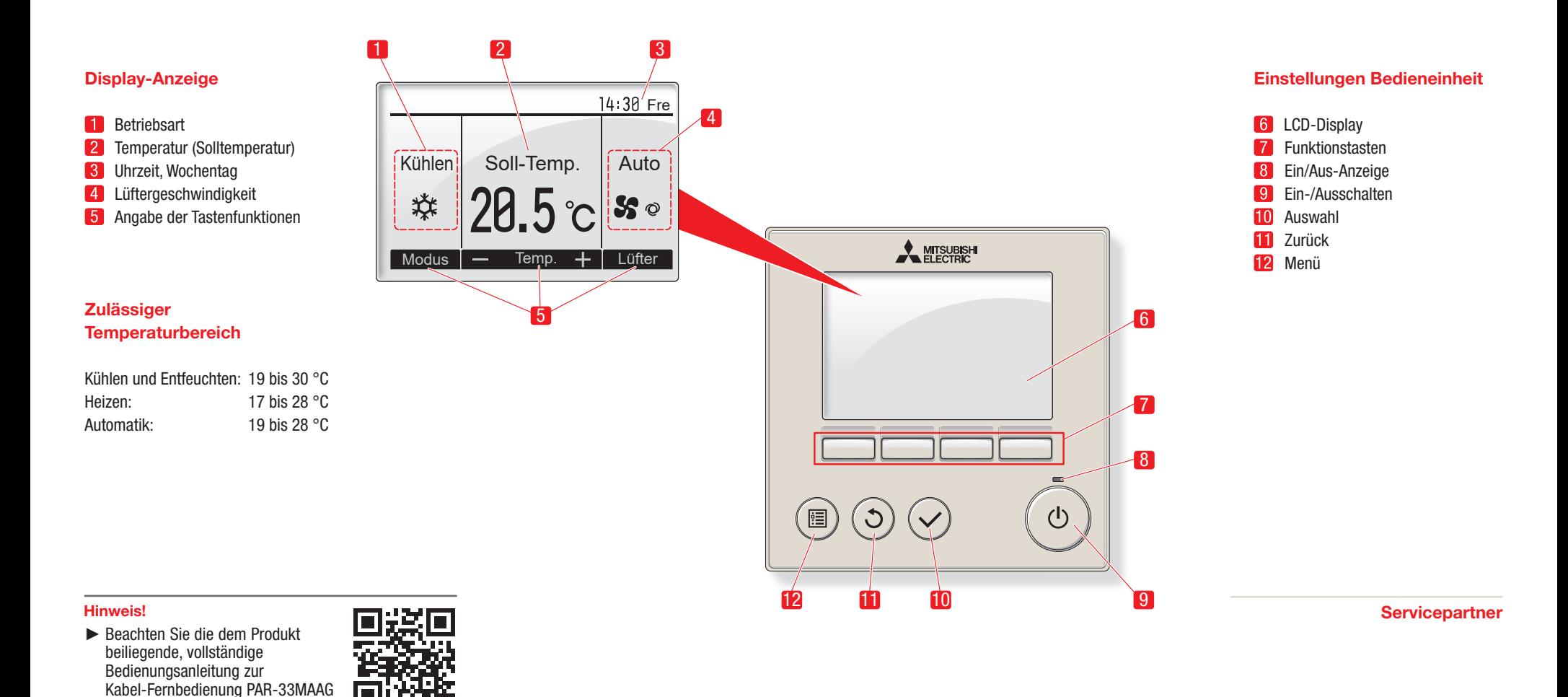

von Mitsubishi Electric.

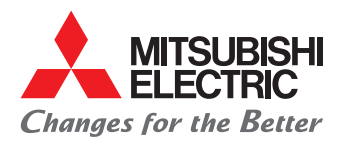

## Funktionseinstellungen MA-Fernbedienung PAR-33MAAG / PAR-40MAA\*

#### Einschalten und Betriebsart auswählen

- Drücken Sie die Ein/Aus-Taste [2]. Die LED-Anzeige leuchtet auf.
- Drücken Sie die Betriebsart-Taste [1], um die Betriebsart auszuwählen. Die gewählte Betriebsart wird im Display angezeigt.

### Temperatur einstellen

• Drücken Sie die Taste F2 [3] oder F3 [4], um die Solltemperatur zu verringern oder zu erhöhen. Die Solltemperatur verringert oder erhöht sich und wird anschließend im Display angezeigt.

#### Lüftergeschwindigkeit einstellen

- Drücken Sie die Taste F4 [5], um die Lüftergeschwindigeit zu erhöhen oder zu verringen.
	- Auch der Automatikbetrieb kann über diese Taste ausgewählt werden.

### Ausblasrichtung einstellen

- Drücken Sie die Menü-Taste. "Vane Louver Lüftung (Lossnay)" ist ausgewählt.
- Drücken Sie die Auswahl-Taste, um die Auswahl zu bestätigen.
- Stellen Sie mit den Tasten F1 [6] und F2 [7] den Gebläsewinkel ein. Der gewählte Winkel wird im Display angezeigt.

## Lüftungsbetrieb für **Einzelbetrieb**

- Drücken Sie die Menü-Taste. "Vane Louver Lüftung (Lossnay)" ist ausgewählt.
- Drücken Sie die Auswahl-Taste, um die Auswahl zu bestätigen.
- Stellen Sie mit der Taste F3 [8] die Lüftergeschwindigkeit ein.

Die gewählte Lüftergeschwindigkeit wird im Display angezeigt.

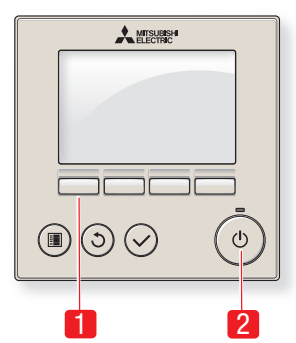

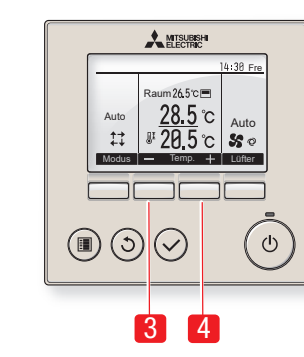

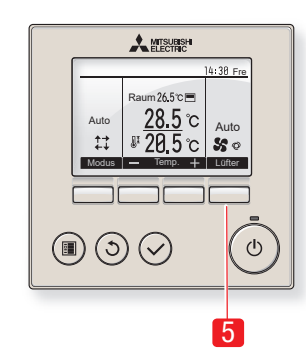

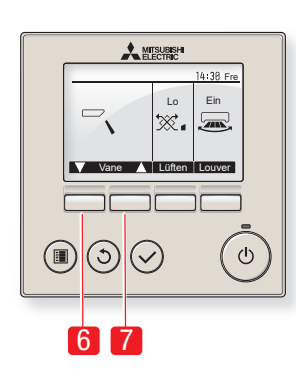

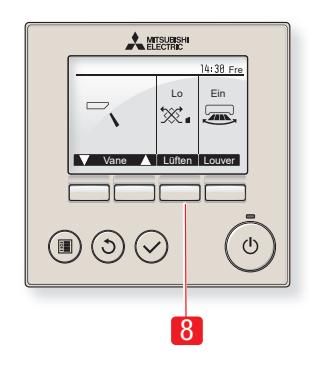

\* Abbildung PAR-40MAA ähnlich

2 / 2